$\bar{\mathbf{x}}$ 

## **Kvikguide til maskinkonfigurationen - massekonfiguration**

## **Vælg maskiner**

- Marker alle de maskiner, som du ønsker at massekonfigurere med flueben.
- Klik på knappen "Konfigurér Valgte".

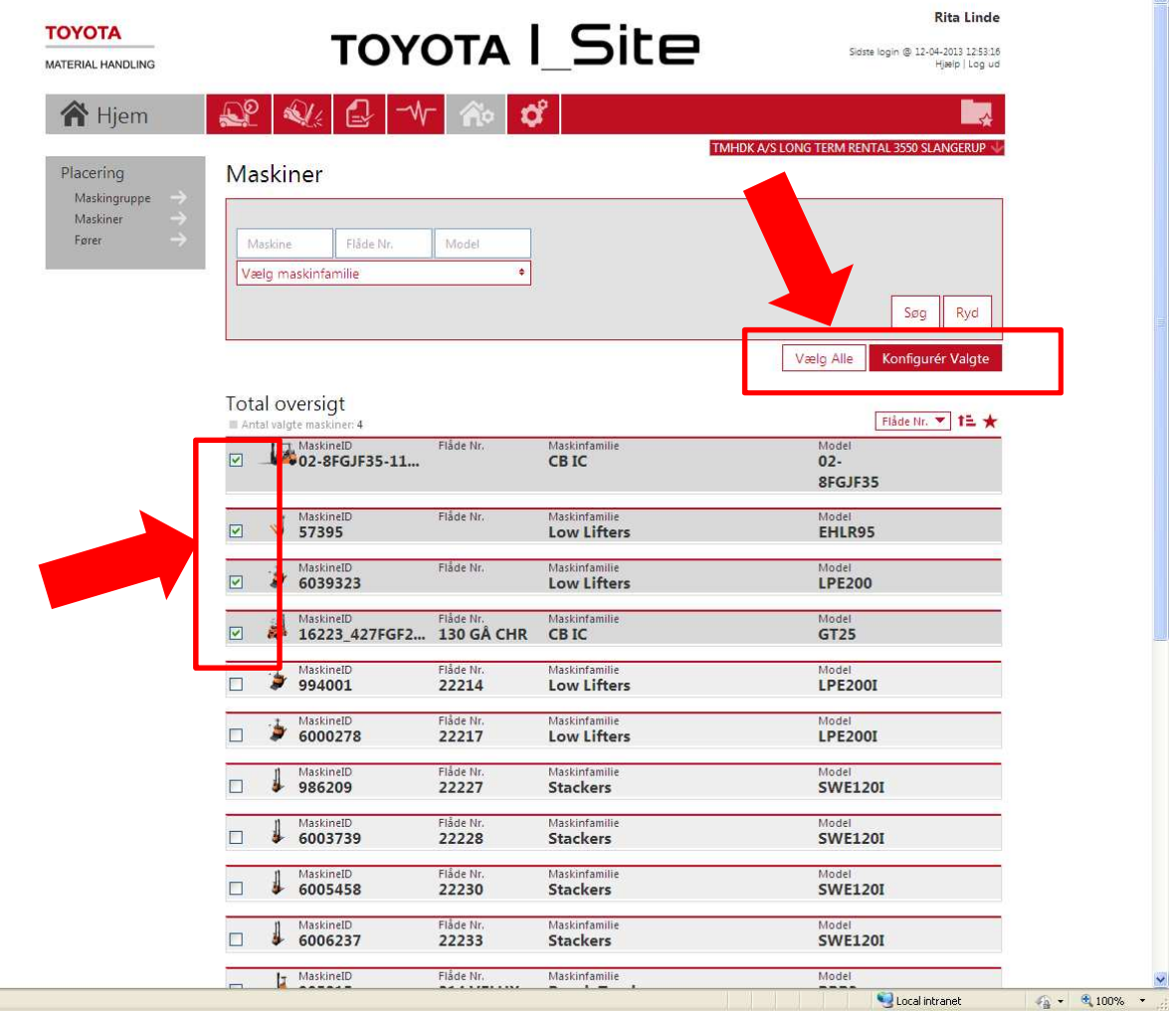

Klik på linjen (eller pilen) ud for "Maskine Konfiguration" for at se indstillinger.

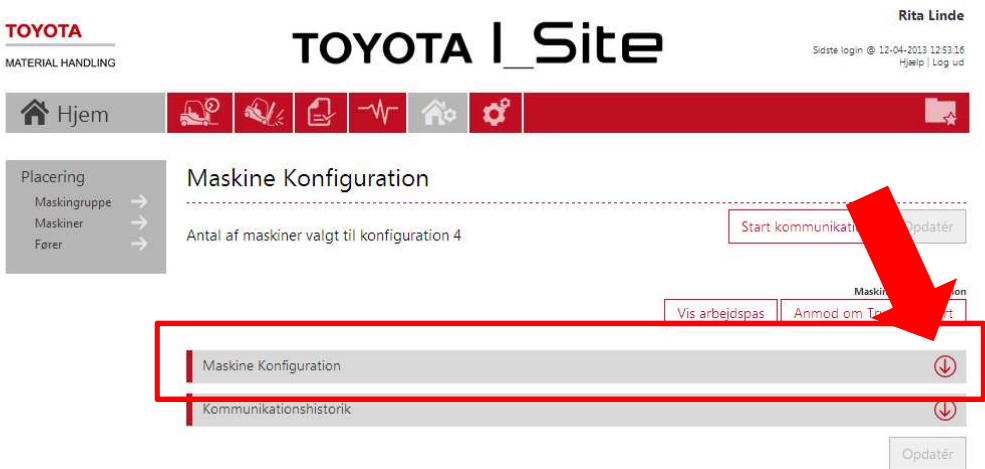

Her kan du se maskine konfigurationen for alle maskiner, som skal have ændret maskinkonfigurationen.

- $\triangleright$  Sæt de nye parametre for X og Y tærskel.
- Sæt rapporteringsniveauerne for Lav, Medium og Høj.

Husk X og Y skal nu være **ens** med det høje chok niveau, hvis de skal følge de høje choks. Da du har valgt flere maskiner, vil der stå "Flere værdier", hvis de har forskellige indstillinger.

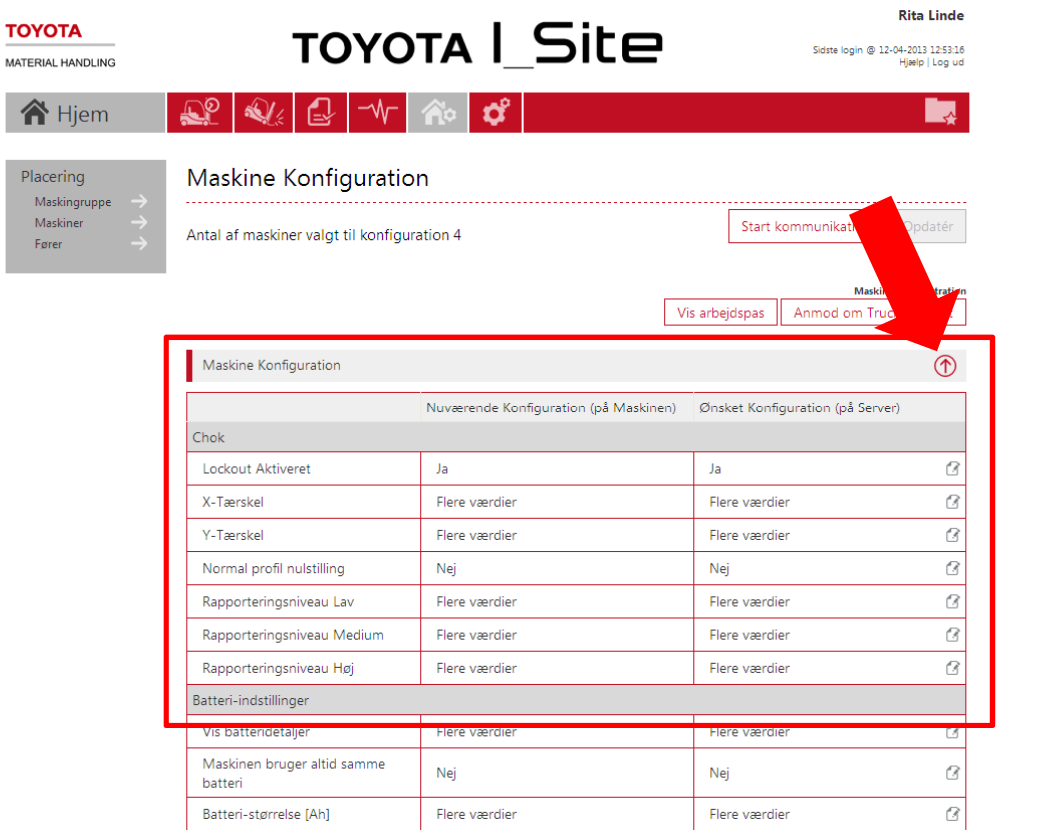

Ved gennemførte ændringer bliver "Opdater" knappen synlig.

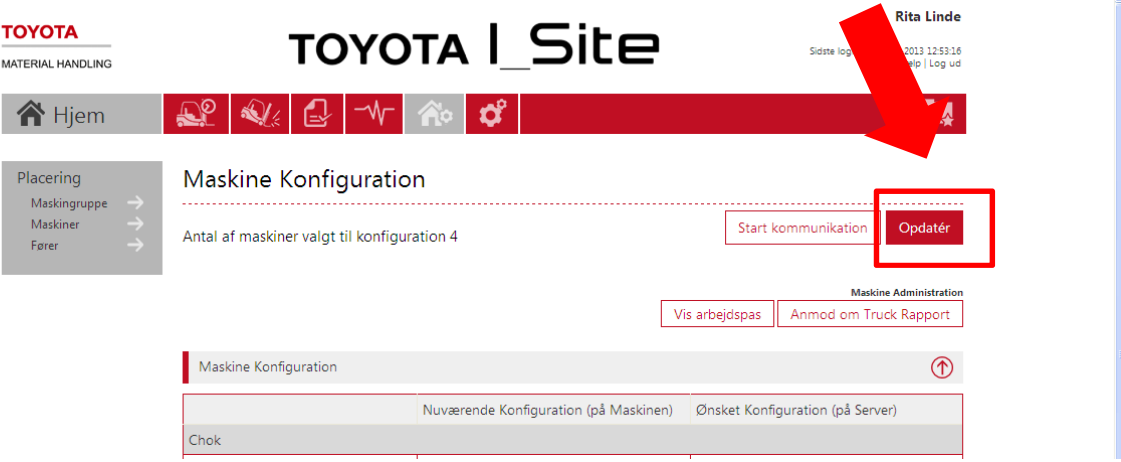

Klik "Gem", hvis ændringen først skal sendes til maskinen ved normal opdatering.

Done

 Klik "Gem & Send SMS", hvis maskinen skal opdateres med det samme. Der går lidt tid, før maskinen er opdateret.

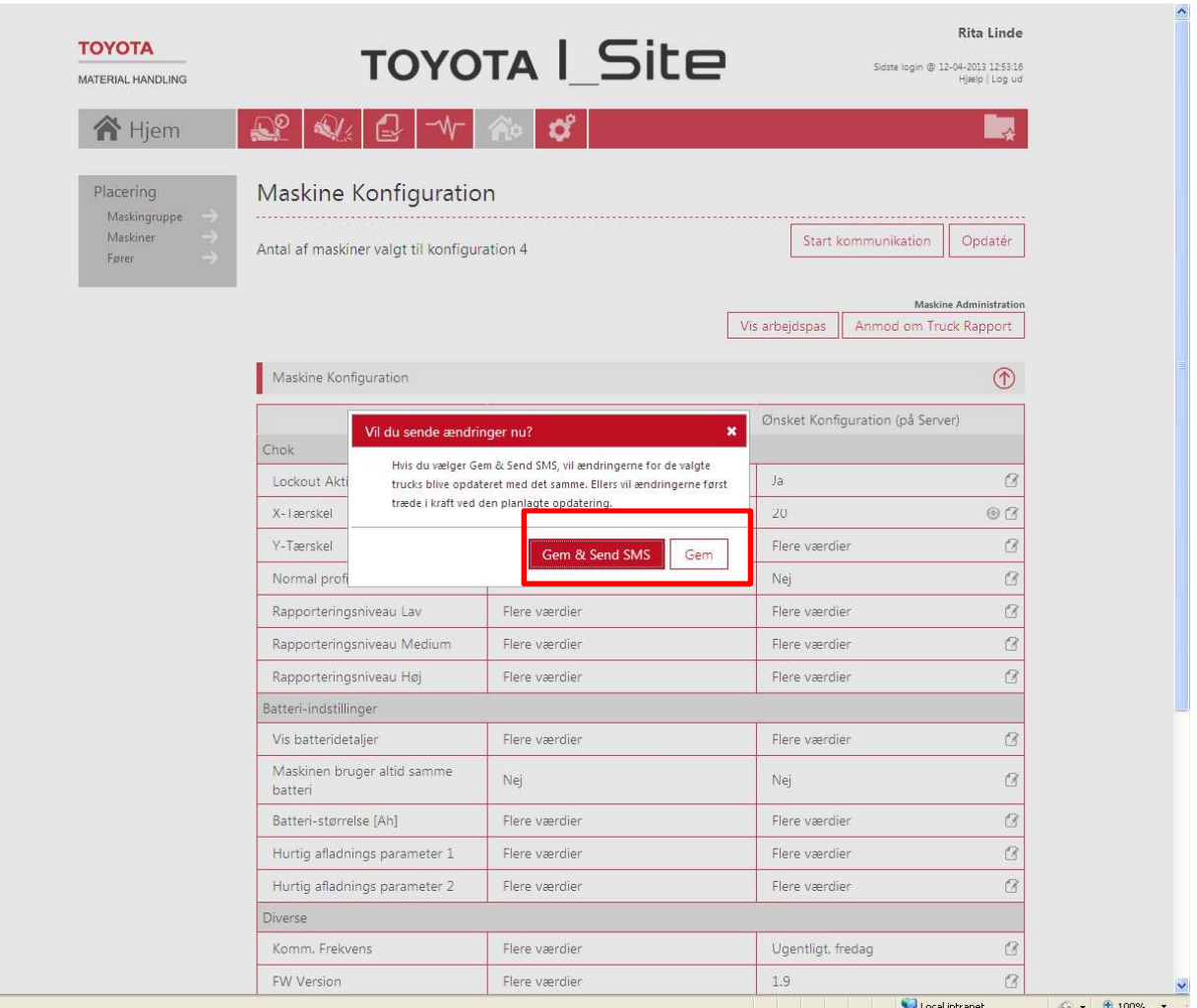